# **& YAMAHA**

PJP-300V

# 機能追加のご案内

本機の仕様変更により、「多地点接続」と「カメラホワイトバランス」の機能が追加されました。

## 多地点接続を使用する

本機をVC1経由でネットワークに接続している場合、 最大4拠点の同時通話を利用できます。通話中でも別 の拠点(支社や部門)を呼び出すことが可能です。

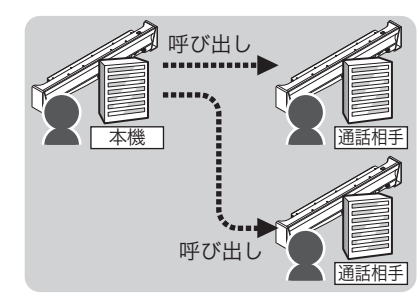

任意の拠点を呼び出すと…

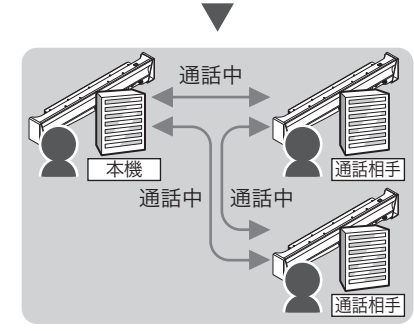

各拠点間の通話がすべて可能になります

## 多地点機能を設定する

複数拠点間で通話するには、多地点接続を設定する 必要があります。以下の手順で多地点接続を設定し てください。

## **1** MENUキーを押す。

設定メニュー画面が表示されます。

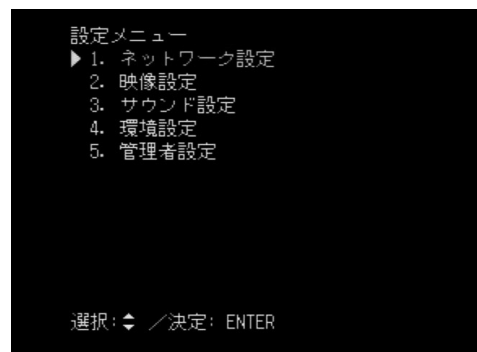

2 ▲または ★キーを押して「映像設定」を選択し、 ENTERキーを押す。

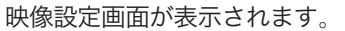

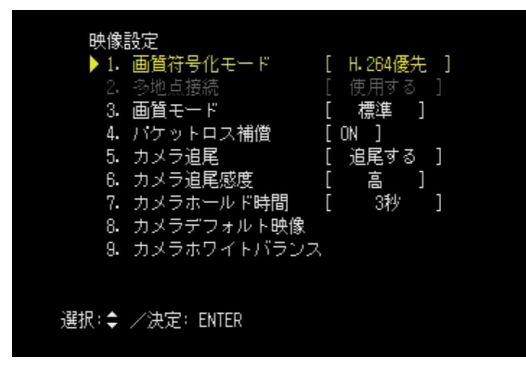

- 2 ▲またはマキーを押して「画質符号化モード」 を選択し、ENTERキーを押す。
- **4** または キーを押して「H.261」を選択し、 ENTERキーを押す。
- 5 ▲またはマキーを押して「多地点接続」を選択 し、ENTERキーを押す。
- **6 ▲または マキーを押して「使用する」を選択し、** ENTERキーを押す。 設定が保存されます。

## 複数拠点間で通話する

相手を呼び出す方法は、通常と同様です。ここでは「番 号入力」による複数拠点の呼び出し方法を例に説明し ます。

**待受け画面で ペキーまたは CANCEL キーを** 押す。

回線接続画面が表示されます。

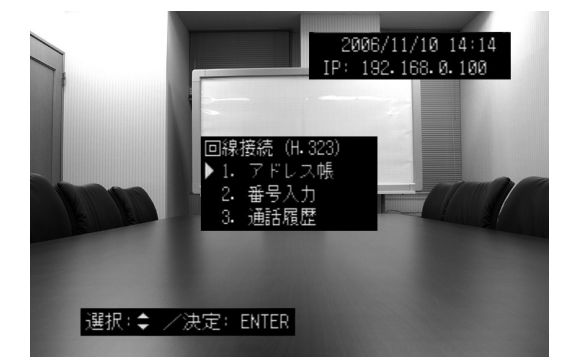

ヒント 待受け画面を表示するには、CANCELキーを繰り返し押 してください。

2 ▲またはマキーを押して「番号入力」を選択し、 ENTERキーを押す。

番号入力項目が表示されます。

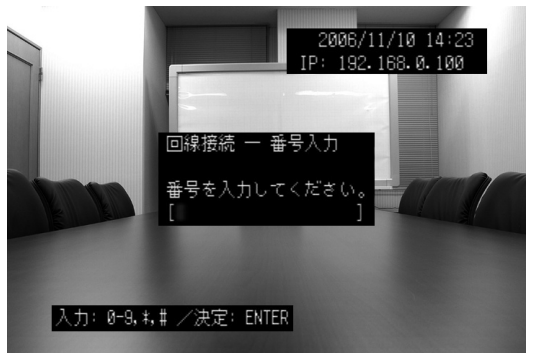

## **3** 数字キーを使って、相手の番号を入力する。

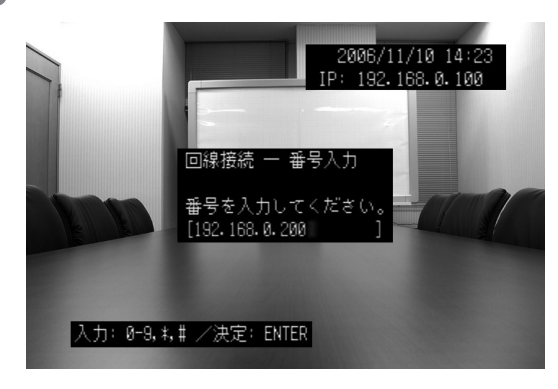

ヒント

・「.」(ドット)を入力する場合は、\*キーを押してください。 ・ 入力した値を訂正する場合は、 CANCELキーを押して 訂正する位置にカーソルを合わせ、数字キーを使って 再入力します。

# **& YAMAHA**

PJP-300V

# 機能追加のご案内(っづき)

## **4 ペキーまたはENTERキーを押す。**

#### 多地点接続項目が表示されます。

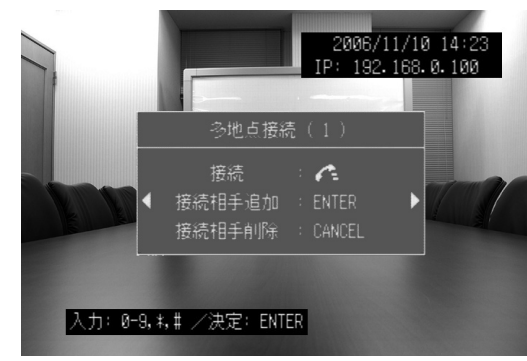

## **5** ENTERキーを押し、手順2から4を繰り返し て通話相手を追加する。

#### ヒント

- ◀または▶キーを押すと、登録した通話相手を確認する ことができます。
- ・ 登録した通話相手を訂正する場合は、CANCELキーを 押してから再度通話相手を登録してください。

## **66 ペキーを押す。**

### 発信画面が表示されます。

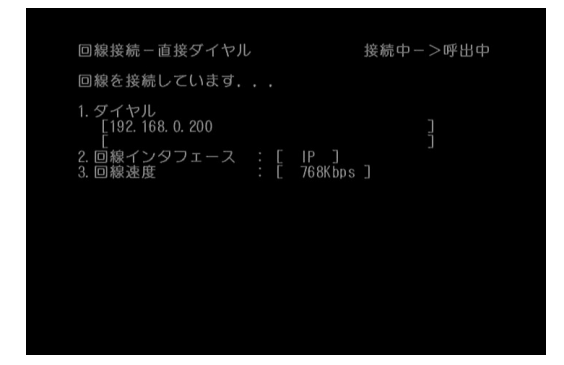

相手が受話操作を行うと接続が確立されて、会議が 開始されます。また、通話相手の数により画面表示 が切り替わります。

## 通話中に通話相手を追加する場合は 通話中に別の拠点を呼び出す場合は、以下の手順で 通話相手を呼び出してください。

## **通話中にcキーを押す。**

回線接続項目が表示されます。

- **2 ▲または +++を押して「アドレス帳」、「番号** 入力」、「通話履歴」から通話相手の呼び出し 方法を選択し、ENTERキーを押す。
- **3** 通話相手を指定し、ENTERキーを押す。 相手を呼び出す方法は、通常と同様です。

### 切断する場合は

複数拠点で通話している場合は、以下の手順で切断 してください。

### **通話中に 全キーを押す。**

切断項目が表示されます。

**2 ▲または** マキーを押して切断する通話相手を 選択し、ENTERキーを押す。 切断確認画面が表示されます。

## **3** ENTERキーを押す。 通話が切断されます。

### 通話中に呼び出しを受ける

呼び出しを受ける方法は、通常と同様です。呼び出 しを受けると、これまで相手が通話していた拠点と 合わせて、複数拠点間で通話できるようになります。 また、通話相手の数により画面表示が切り替わります。

# カメラホワイトバランスを設定 する

部屋の明るさや使用環境にあわせて、カメラホワイ トバランスを設定できます。通常の環境では「自動」 (初期設定値)のままお使いください。

#### **1** MENUキーを押す。

設定メニュー画面が表示されます。

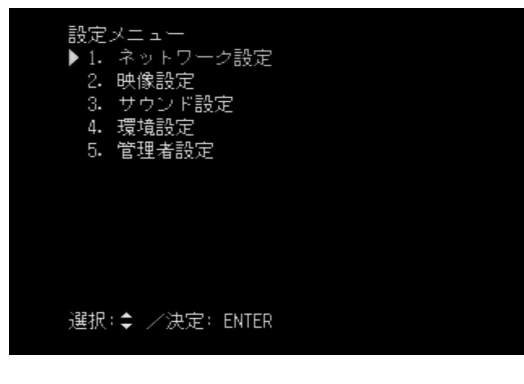

## 2 ▲または マキーを押して「映像設定」を選択し、 ENTERキーを押す。 映像設定画面が表示されます。

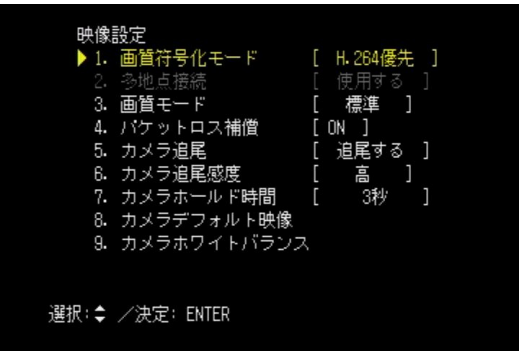

2 ▲または マキーを押して「カメラホワイバラン ス」を選択し、ENTERキーを押す。

## <u></u>▲または マキーを押してホワイトバランスを 選択し、ENTERキーを押す。

ホワイトバランスは、「自動」「クール2」「クール1」 「標準」「ウォーム1」「ウォーム2」から選択できま す。